# Съдържание

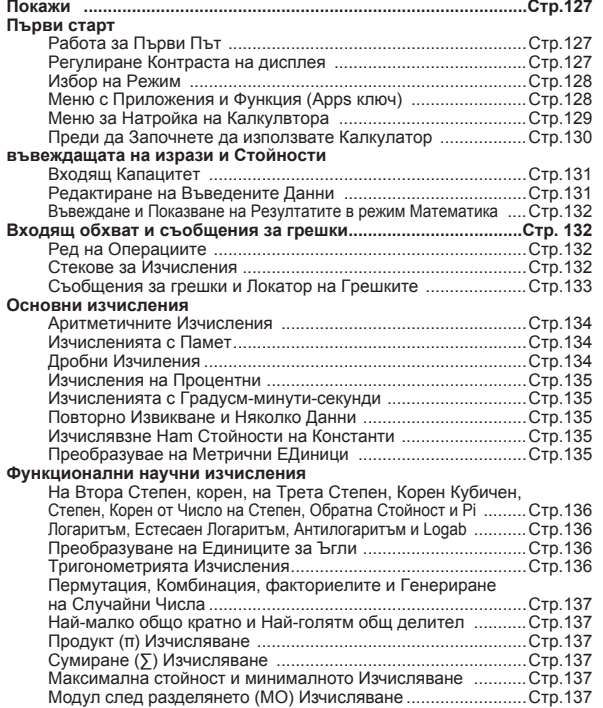

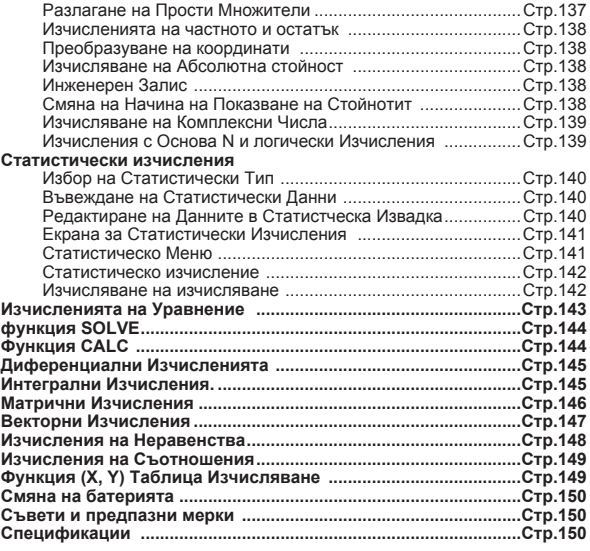

# **За това ръководство**

- \* Това основно ръководство представя накратко функциите, спецификациите и предпазните мерки при използване на X Mark I Pro.
- \* За да се запознаете с X Mark I Pro, можете да прочетете **примерите за изчисления** за редица примери, процедури по операции и граници на изчисление на повечето функции.

# Покажи

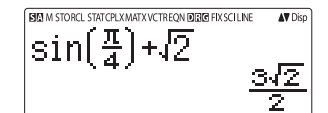

#### <Индикатори на състоянието>

- **S** : Клавиш Shift
- $\overline{A}$ : Клавиш Alpha/За букви
- **Независима памет** M
- **STO** : Памет за съхранение
- **RCI** : Извикване от паметта
- **STAT** : Статистически режим
- CPLX • Режим Изчисляване на комплексни числа
- **MATX** : Режим Матрични изчисления
- **VCTR** Режим Векторни изчисления
- EON Режим Изчисляване на уравнения
- D Режим на градуси
- $\mathbb{R}$ Режим на радиани
- G Режим на гради
- **FIX** : Настройка с фиксирана десетична запетая.
- SCI : Научен запис
- **I INF** : Режим за показване на редове
	- : Стрелка нагоре
- : Стрелка надолу
- : Дисплей за няколко израза Disp

# Първи Старт

#### Включване и изключване

#### **• Работа за първи път**

- 1. Издърпайте изолационния пласт на батерията, поставете я и можете да включите калкулатора.
- 2. Натиснете  $\boxed{\circ}$  Shiff  $\boxed{9}$   $\boxed{3}$   $\boxed{=}$   $\boxed{\circ}$  , за да нулирате калкулатора.

#### Включване: Когато Помпанатиснато.

Изключване: Ганн СА са натиснати.

#### функция за автоматично изключване:

Когато калкулаторът не се използва за около 7 минути, той ще се изключи автоматично.

#### Регулиране на контраста на дисплея

**H** Натиснете  $\overline{\text{shm}}$   $\overline{\wedge}$   $\overline{\text{so}}$   $\overline{\text{g}}$   $\overline{\text{g}}$  (6:  $\overline{\text{d}}$  CONT  $\rightarrow$  ), за да влезете в прозореца за регулиране на контраста на дисплея.

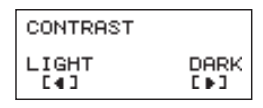

Натиснете Натиснете |

, за да направите контраста на дисплея по-тъмен.

, за да направите контраста на дисплея по-светъл.

Натиснете  $\overline{C_A}$  или  $\overline{ON}$ , за да потвърдите или да изчистите

екрана.

3а да инициализирате контраста на LCD екрана, натиснете  $\boxed{$ Shiff $\boxed{9}$  $\boxed{3}$  $\boxed{=}$  $\boxed{c}$ А извън екрана за регулиране на контраста на дисплея.

#### Избор на РЕЖИМ

Натиснете MODE, за да влезете в екрана за избор на режима на изчисления.

 $\blacksquare$  Натиснете  $\blacktriangle$  /  $\blacktriangledown$  за следваща/предишна страница.

2: CPLX  $1:COMP$  $3.8TAT$  $4:BBSE$ 5: EQN 6: TABLE 7: MATX 8: VCTR

Натиснете  $\sqrt{2}$ 

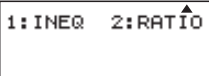

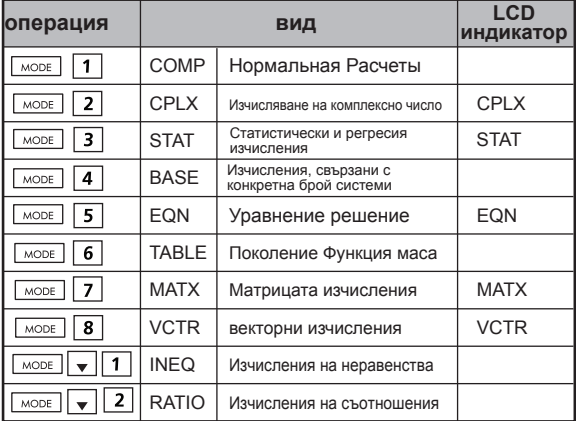

Началният формат (по подразбиране) е COMP.

#### **Меню с приложения и функции**

Apps менюто съдържа математически функции. Във всеки режим на изчисление функциите са различни.

 $\blacksquare$  Натиснете  $\lceil_{\text{MODE}}\rceil$  и съответстващите номера, за да въведете режима за изчисления.

ii) CPLX Mode

Натиснете **ГАрря**, за да въведете менюто с приложенията.

 $\blacksquare$  Натиснете  $\overline{ \blacktriangle}$  /  $\sqrt{ }$  за следваща/предишна страница.

#### i) COMP Mode

iii) STAT Mode 1: Type

3:Edit

7:Distr

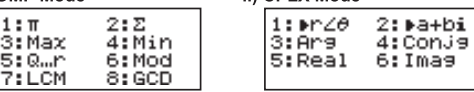

#### 1: TYPE 2:Data 3: Edit  $4:5 - 5$ UM 5: 5-VAR 6: 5-PTS 7:Distr 8:Res

5: S-VAR 6: S-PTS In SD mode

2:Data

 $4:$  S-SUM

In REG mode

# iv) BASE Mode

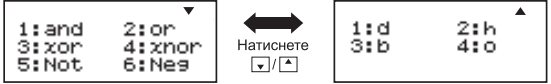

#### v) EQN Mode

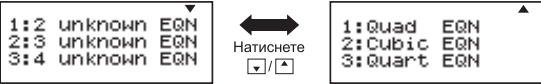

vi) MATX Mode

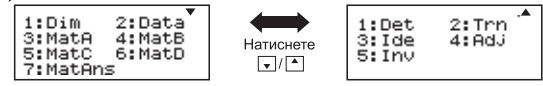

vii) VCTR Mode

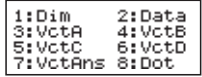

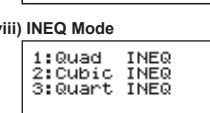

#### ix) RATIO Mode

7: Sci

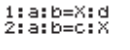

■ Нажмите **Apps** Аpps для выхода из меню Приложений.

#### Меню за настройка на калкулатора

8:Norm

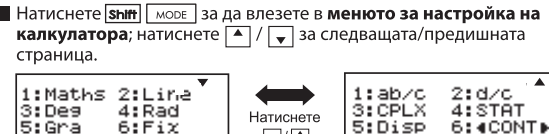

 $\sqrt{2}$ 

#### В За да изберете входния и изходния формат на калкулатора. изберете режим [1] Maths или [2] Line

[1] Maths - (Режим Математика): По-голямата част от форматите за въвеждане и извеждане на изчисления (например дроби, числото пи, квадратен корен от число) се показват в математическия формат.

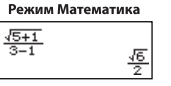

[2] Line - (Режим Ред): По-голямата част от форматите за въвеждане и извеждане на изчисления се показват във формат Ред. Ше се покаже и иконата "LINE/РЕЛ".

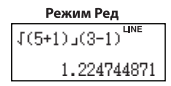

За STAT, EQN, MATX, VCTR, INEQ, RATIO режим, Input & Формат на дисплея ше се включи режим на линията автоматично.

# $\blacksquare$  За да изберете единицата за ъгли [3] Deg, [4] Rad или [5] Gra

[3] Deg: Измерване на ъглите в градуси.

[4] Rad: Измерване на ъглите в радиани.

[5] Gra: Измерване на ъглите в гради.

90° =  $\frac{\pi}{2}$  радиана = 100 града.

#### В За да изберете начина на показване или записа на екрана [6] Fix, [7] Sci или [8] Norm (Пример 1)

[6] Fix: Фиксиран десетичен знак, показва се [Fix 0~9?], посочете броя на десетичните знаци чрез натискане на [0]-[9]. Пример: 220 + 7  $= 31.4286$  (FIX 4)  $= 31.43$  (FIX 2)

[7] Sci: Научен запис, показва се [Sci 0~9?], посочете броя на значешите цифри чрез натискане на [0]-[9]. Пример:  $220 \div 7$  $=$  3.1429 x 10<sup>1</sup> (SCI 5)  $=$  3.143 x 10<sup>1</sup> (SCI 4)

[8] Norm: Експоненциален запис, показва се [Norm 1~2?], посочете формата на експоненциалния запис чрез натискане на [1] или [2].

Norm 1: За цели числа с повече от 10 цифри и десетични дробни числа с повече от ДВЕ цифри след десетичния знак автоматично се използва експоненциален запис.

Norm 2: За цели числа с повече от 10 цифри и десетични дробни числа с повече от ДЕВЕТ цифри след десетичния знак автоматично се използва експоненциален запис.

Пример:  $1 \div 1000 = 1 \times 10^{-3}$  (Norm 1)  $= 0.001$  (Norm 2)

## $\blacksquare$  За избор на формата на дробите [1] а b/с или [2] d/с

[1] а b/c: определя показване на смесени дроби. [2] d/c: определя показване на неправилни дроби.

#### В За да изберете комплекс формат на дисплея номер [3] CLPX ([1] + двупосочен или [2]  $R < \theta$ )

[1] + BI: посочете с правоъгълни координати  $[2]$  R <  $\theta$  : посочете Polor Координати

#### За да изберете формата на показване на статистически данни [4] STAT ([1] ON или [2] OFF)

[1] ON: Показва колоната FREO в екрана за въвеждане на статистически данни.

[2] OFF: Скрива колоната FREQ в екрана за въвеждане на статистически данни.

#### За да изберете формата на показване на десетичния знак, [5] Disp ([1] Dot или [2] Comma)

[1] Dot: задава формат на десетична точка при показването на десетичния знак в резултатите.

[2] Comma: задава формат на десетична запетая при показването на десетичния знак в резултатите.

# За регулиране на контраста на дисплея [6] |◀ | CONT | ▶

Вижте раздела "Регулиране на контраста на дисплея".

#### Преди да започнете да използвате калкулатора

#### Проверете текущия режим на изчисления

Задължително проверете индикаторите на състоянието, които показват текущия режим на изчисления (COMP, STAT, TABLE), настройката за формата на показване и настройката за единицата за ъгли (Deg, Rad, Gra).

#### Връщане към началните настройки

Натиснете [Shift]  $\equiv$  (YES)  $\sqrt{CA}$ , за да се върнете към началните настройки на калкулатора

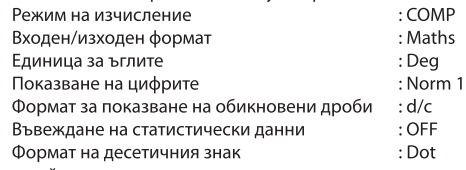

Това действие няма да изтрие променливите памети.

#### ■ Инициализиране на калкулатора

Когато не сте сигурни какви са текущите настройки на калкулатора, ви препоръчваме да инициализирате както него (режим на изчисление "СОМР/ИЗЧ.", единица за ъгли "Degree/Градус" и изчистване на паметта за повторно извикване и на променливата памет), така и контраста на LCD, като натиснете  $\boxed{\text{Shift}}$   $\boxed{3}$  (All/Всички)  $\boxed{=}$  (YES/ДА)  $\boxed{\text{c}}$ 

# ВЪВЕЖДАНЕ НА ИЗРАЗИ И СТОЙНОСТИ

#### Входен капацитет

X Mark I Pro ви позволява да въведете единично изчисление с големина до 99 байта. Когато за входния капацитет остане по-малко от 10 байта. курсорът за въвеждане ще се промени от "∎" на "■", за да ви уведоми, че паметта намалява.

#### Редактиране на въведените данни

- Нововъведените данни започват от лявата страна на дисплея. Когато те превишат 15 знака (в офлайн режим) / 16 символа (математика режим), редът ще се превърта последователно надясно. Можете да превъртите обратно наляво, като използвате  $\Box$  и $\Box$ , за да прегледате въведеното.
- Пропускане на знака за умножение и крайната затваряща скоба.

Пример: 2 х  $log 100 x (1+3) = 16 ...$  EX#1

- 1. Пропускане на знака за умножение (х)
	- **Въвеждане преди отваряща скоба**  $(1:1 \times (2+3))$
	- Въвеждане преди научни функции, които включват скоби 2 х cos(30)
	- Въвеждане преди функцията за случайни числа <sup>kond</sup>
	- Въвеждане преди променлива (А, В, С, D, X, Y, M),  $\overline{\pi}$ ,  $\theta$
- 2. Научните функции се показват заедно с отварящата скоба. Пример: sin(, cos(, Pol(, LCM(.... Трябва да въведете аргумента и да затворите скобата $\Box$ .
- 3. Можете да пропуснете последната затваряща скоба преди  $=$

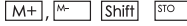

**• Режим на въвеждане с вмъкване и презапис** За въвеждане на данни в режим Ред можете да изберете INSERT [Insert] или режим на презапис.

- ä, В режим Insert/Вмъкване (режим на въвеждане по подразбиране) курсорът представлява вертикална мигаща линия "| " до която се вмъква новия знак.
- В режим на презапис натиснете клавиша Shiff ä, за да превключите курсора към мигаша хоризонтална линия () и да заместите знака, намиращ се в текущата позиция на курсора.

В режим Математика можете да използвате само режим на вмъкване. При всяка смяна на формата от режим Ред в Математика ще се извърши автоматично превключване към режим на вмъкване.

#### ■ Изтриване и коригиране на израз

В режим на вмъкване: Преместете курсора вдясно от знака или функцията, които трябва да бъдат изтрити и след това натиснете рец В режим на презапис Преместете курсора под знака или функцията, които трябва да бъдат изтрити, и след това натиснете **DEL**.

Пример: 1234567 + 889900

- (1) Замяна на въведеното (1234567→1234560) ...... ЕХ #2
- (2) Изтриване (1234567→1234560) ....... EX #3 (3) Вмъкване (1234567  $\rightarrow$  1234560) ......

#### Въвеждане и показване на резултатите в режим Математика

- В режим Математика въвеждането и показването на резултата от дроб или от някои функции (log, x<sup>2</sup>, x<sup>3</sup>, x<sup>-</sup>,  $\sqrt{=}$ ,  $\sqrt{=}$ ,  $\sqrt{=}$ , x<sup>-1</sup>, 10<sup>-</sup>, e<sup>-</sup>, Abs) се извършва в ръкописен/математически формат. ...... EX #5
	- (1) Въвеждането на някои изрази увеличава височината на израза за изчисляване, така че тя превишава един екран на дисплея. Максимален капацитет за въвеждане: 2 екрана на дисплея  $(31 \text{ токи} \times 2)$
	- (2) Паметта на калкулатора ограничава броя на функциите и скобите, които могат да бъдат въведени в един израз. В такъв случай разделете израза на няколко части и ги изчислете поотделно.
	- (3) Ако част от въведения от вас израз е отрязан след изчислението, в екрана, показващ изчисленията, можете да натиснете  $\Box$  или  $\Box$ , за да видите целия израз.

# Входящ обхват и съобщения за грешки

- Прецизно изчисление, моля диапазон на входното се отнасят до ..... **EX #6**
- $\bullet$ Грешките се натрупват и могат да станат големи в случай на последователни операции, това също е вярно при вътрешни последователни операции като  $\langle x^y \rangle$ ,  $\sqrt[x]{y}$ ,  $\sqrt[3]{y}$ , x!, nPr, nCr и др.

# $\blacksquare$  Показване на резултатите чрез  $\sqrt{}$

Резлтатие от изчисленията могат да бъдат показани чрез  $\sqrt{ }$  вов всеки от следните случаи :

1. Когато междинните и крайните резултвти от изчисленията се показват в следната Форма:

 $\pm \frac{a\sqrt{b}}{b} \pm \frac{d\sqrt{e}}{c}$ 

 $0 < a < 100$   $1 < d < 100$  $0 \le b < 1000$ .  $1 < e < 1000$  $1 \le c < 100$ ,  $1 \le f < 100$ 

2. Когато броят на термини в междинно и окончателно Резултатът от изчислението. включваща  $\sqrt{\ }$ е една или две.

#### Ред на операциите

Калкулаторът ще определи автоматично приоритета на операциите за всяка отделна команда по следния начин: EX #7

#### Пример:

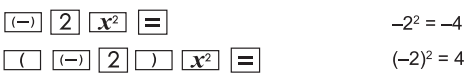

#### Пример 1:

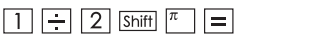

$$
1 \div 2\pi = 0.159154943'
$$

# Пример 2:

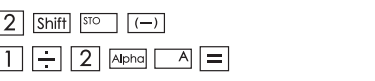

2→ A  $1 \div 2A =$ 

#### Стекове за изчисления

- Пози калкулатор използва зони от паметта, наречени "стекове", за временно запазване на числени стойности (числа) и команди (+, -, x, ..) в зависимост от приоритета им по време на изчисленията.
- Стекът за числа има 10 нива, а стекът за команди 128. Грешка в стека [Stack ERROR/Грешка в стека] се получава, когато се опитвате да извършите изчисление, което превишава капацитета на стековете.
- Изчисленията се извършват в последователност, определена от "Реда на операциите". След извършване на изчисленията запомнените в стека стойности ще бъдат изтрити.

#### Съобщения за грешки и локатор на грешките

Калкулаторът е блокиран по време на извеждането на съобщение за грешка на дисплея, показвашо причината за грешката.

**Натиснете**  $\overline{c}$  за да изчистите съобщението за грешка, след това се върнете към началния екран на последния използван режим.

■ Натиснете • или • , за да изведете въведения израз, в който курсорът е позициониран до грешката.

 $\blacksquare$  Натиснете  $\boxed{\circ}$  за да изчистите съобщението за грешка, изчистете историята на паметта за повторно извикване и след това се върнете към началния екран на последния използван режим.

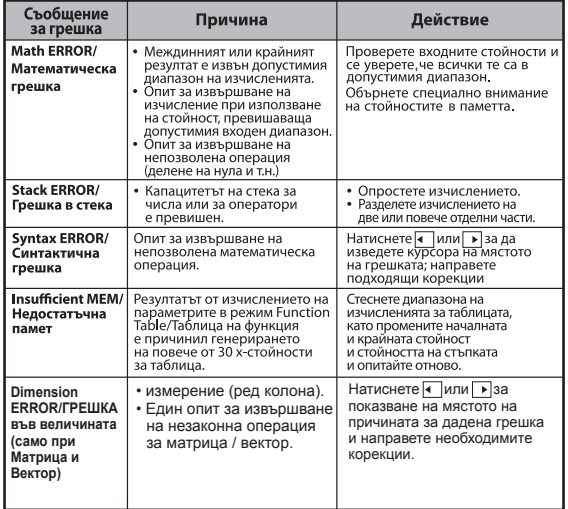

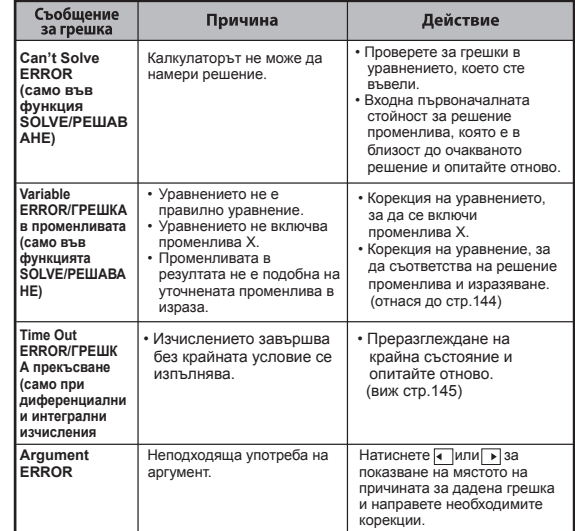

#### **основни изчисления**

 $\blacksquare$  Натиснете  $\boxed{\text{MoDE}}$   $\boxed{1}$ , за да влезете в режим СОМР. По време на сложни изчисления калкулаторът показва само индикаторите (без резултатите от изчисленията). Можете да натиснете клавиша $\overline{|\cdot}$ , за да прекъснете изчислението.

#### Аритметични изчисления

# 田田図田

- За да правите изчисления с отрицателни стойности (с изключение на отрицателни степени), поставете ги в скоби.
- Този калкулатор поддържа до 99 нива на скобите в изчисленията. EX #8

#### Изчисления с памет

#### Променливи в паметта

- В паметта има 19 променливи (0–9, A–F, M, X и Y), в които могат да се запомнят данни, резултати или специални стойности.
- Можете да запомняте стойности в паметта чрез натискане на  $\sqrt{\text{Shift}}$   $\sqrt{\text{so}}$  + Променлива в паметта.
- Можете да извиквате стойности от паметта чрез натискане на RCL + Променлива в паметта.
- Съдържанието на паметта може да бъде изчистено чрез натискане на  $\boxed{0}$  Shift  $\boxed{5^{10}}$  + Променлива в паметта.
- Пример: 23 + 7 (запамети в А), изчисли синус (памет А) и изчисти
	- паметта А ...... **EX #9**

#### Независима памет

- Независимата памет <u>ГМ</u> използва същата зона от паметта, както променливата памет. Тя е подходяща за изчисляване на кумулативни суми, за което е достатъчно само да натиснете  $\sqrt{M+1}$ (добавяне към паметта) или [М- саваждане от паметта).
- При изключване на калкулатора съдържанието на паметта се запазва.
- Независимата памет може (М) да бъде изчистена чрез натискане на  $\vert 0 \vert$  Shift  $\vert \overline{S} \vert 0$
- Всички стойности в паметта могат да бъдат изчистени

#### Памет за отговори

Входните стойности или резултатът от последното изчисление ще бъдат запомнени автоматично в паметта за отговори винаги когато натиснете  $\boxed{=}$ , Shift $\boxed{=}$ ,  $\boxed{\text{M+}}$ , Shift $\boxed{^{\text{M}}}$ , Shift∐<sup>sto</sup> Паметта за отговори може да съхранява до 18 цифри.

- Извиквайте и използвайте последното запазено в паметта за отговори съдържание чрез натискане на Ans.
- Паметта за отговори не се актуализира при извършване на грешна операция.
- Съдържанието на паметта за отговори се запазва дори след натискане на СА, смяна на режима на изчисление или изключване на калкулатора. ...... EX #10

#### Дробни изчисления

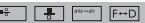

Калкулаторът поддържа дробни изчисления и преобразуването между обикновени, десетични, смесени и неправилни дроби.

Различните формати за извеждането на входните и изходни стойности в различните режими на настройка се показват по следния начин

- Задайте формата за показване на резултата от дробното изчисление във вид на смесена ( = - ) или неправилна дроб (Е ) в менюто за настройка.
- По подразбиране дробите се показват като неправилни ( $\frac{1}{n}$ ).
- Показването на резултатите като смесена дроб е възможно само след задаване на ( <sup>■ }</sup> ) в менюто за настройка.

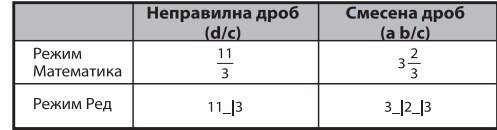

- $\blacksquare$  Натиснете  $F \rightarrow D$ , за да превключите показването на резултата от изчисленията от обикновена дроб в десетичен формат или обратно.
- Натиснете Shiff | Пакстакс | за да превключите показването на резултата от изчислението от неправилна в смесена дроб и обратно.
- Резултатът ще се извежда в десетичен формат автоматично, когато общият брой цифри на дадена дробна стойност (цяло число + числител + знаменател + разделителни знаци) надвишава 10.
- П Тъй като изчислението на обикновените дроби е смесено с десетични стойности, резултатът ще бъде изведен в десетичен формат.

Преобразуване Обикновена + Десетична дроб ...... EX#11

#### Изчисления на проценти

#### **EX #12**

#### Изчисления с градуси-минути-секунди

 $|0111|$ 

Използвайте клавиша за градуси (часове), минути и секунди, за да извършвате шестдесетично (бройна система с основа 60) изчисление или за да преобразувате шестдесетична стойност в десетична.

Градуои-минути-оекунди изчисление < - Десетична дроб EX #13

#### Повторно извикване и няколко данни

#### **• Функция за извикване от паметта**

- Извикването от паметта може да се използва само в режим COMP.
- След извършване на изчислението въведените данни и резултатът от него ще се запазят автоматично в паметта за извикване.
- Натискането на  $\boxed{\mathbf{v}}$  (или  $\boxed{\mathbf{A}}$ ) може да извика от паметта историята на въведените данни и резултатите от извършено изчисление.
- След получаването аа резултата от изчислението върху дисплея натиснете • или • , за да редактирате входния израз, от който е получен този резултат.
- Ако индикаторът  $\triangleright$  е от дясната страна на показвания резултат от изчислението, трябва да натиснете са и след това • или • , за да превъртите изчислението.
- Паметта за извикване се изчиства, когато натиснете
- 1. Инициализирайте настройките на калкулатора чрез натискане на Shift  $\boxed{\text{cm}$  3 =  $\boxed{\text{ca}}$
- 2. Преминаване от един режим на изчисления или показване към друг.
- 3. Натиснете клавиша  $\overline{ON}$
- 4. Натиснете Shift] <sup>OFF</sup> , за да изключите машината.

# Съставни отчети функция.

- Използвайте на дебелото черво Г **1.** за да върнат две или повече изчислителни изрази заедно.
- Първата изпълнена изявление ще има "Disp" индикатор и "Disp" иконата ще изчезнали след последния отчет се изпълнява. ...... Ех #14

#### Изчисляване на стойности на константи

Shift

X Mark I Рго има общо 79 константни стойности, можете да влезете (или да излезете) в менюто за избор на константна стойност с натискане на Shift | СУАЦЕТ, ПОКАЗВА СЕ СЛЕДНИЯТ ДИСПЛЕЙ:

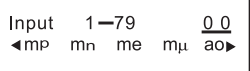

- Можете да отидете на следващата или предишната страница за избор на стойности с натискане на А или  $\sqrt{\bullet}$ .
- За да изберете константна стойност, натиснете  $\blacksquare$ или $\blacksquare$ Курсорът се премества наляво или надясно, за да подчертае символ на константа, в същото време на долния ред на дисплея се показва стойността на подчертания символ
- Подчертаният символ се избира с натискане на  $\equiv$ .
- Можете мигновено да получите стойността на константата, ако въведете номера й и натиснете  $\equiv$ , когато курсорът подчертава 0 0. EX #15
- За Constant таблица, моля ...... EX #16

#### Преобразуване на метрични единици

CONVT

Калкулаторът може да извършва превръщания между 172 двойки метрични единици.

- Натиснете сомит и ще можете да влезете в менюто за превръщане.
- Има 8 страници с категории (разстояние, площ, температура, обем, тегло, енергия и налягане), съдържащи 36 метрични символа: натиснете • или • за да смените страницата.
- В страницата на дадена категория можете да местите курсора наляво или надясно с натискане на • или ▶ ...... EX #17
- $\bullet$  Можете веднага да влезете в режима на изчисление, като натиснете  $\overline{100007}$  в страниците за избор на категория. Но след избиране на  $\overline{\text{OCHOBHA}}$  единица, клавишите  $\overline{\bullet}$ .  $\overline{\bullet}$  или  $\overline{\text{Cow}}$  няма да работят.
- Ако преобразуваният резултат доведе до препълване, на долния дисплей се показва [ERROR ]. Не можете да натиснете  $\equiv$ , за да изберете стойността на препълването. но са възможни следните варианти:
	- Вариант А Продължете да избирате другата стойност, натискайки • или
	- Вариант В Изчистете екрана с  $\overline{\circ}$  или  $\overline{\circ}$  и излезте от селекцията
	- Вариант С Натиснете сомт, за да се върнете в предишния екран.

Пример: Превърнете 10 + (5 ft<sup>2</sup>  $\rightarrow$  m<sup>2</sup>) = 10.4645152 ..... EX#18

# Функционални научни изчисления

Натиснете море | 1 , за да въведете СОМР режим.

 $\pi$  = 3.1415926535897932324

 $e = 2.7182818284590452324$ 

На втора степен. Корен. На трета степен. Корен кубичен, Степен, Корен от число на степен. Обратна **стойност и Рі** 

#### EX #19

Погаритъм, естестаен логаритъм, антилогаритьм и Logab

#### **EX #20**

#### Преобразуване на единиците за ъгли

Настройката на единицата за ъгли на калкулатора е "Degree/Градус". Натискането на Shift SET UP ви позволява да влезете в менюто за настройка, за да промените единицата на "Radian/Радиан" или "Gradient/Град":

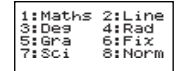

Натиснете клавиша на числото  $\boxed{3}$ ,  $\boxed{4}$  или  $\boxed{5}$ , съответстващо на желаната от вас единица за ъгъл. Тогава на дисплея ще се покаже съответно индикаторът **D**. **R. G.** Превключвайте между единиците за ъгли "Degree/Градус". "Radian/Радиан" и "Gradient/Град", като натискате [shift]

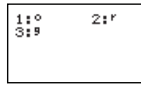

Ако след това натиснете  $\boxed{1}$ ,  $\boxed{2}$  или  $\boxed{3}$ , показваната стойност ше се конвертира в избраната единица за ъгли. ...... EX #21

#### Тригонометрични изчисления

Преди да използвате тригонометричните функции (с изключение на хиперболичните изчисления), изберете подходящата единица за ъгли (Deg/Rad/Gra) чрез натискане на Shift SET-UP

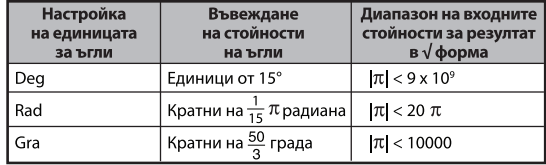

- 90° =  $\frac{\pi}{2}$  радиана = 100 града. ...... **EX #22**
- Xиперболични (sinh/cosh/tanh) и обратни хиперболични функции (sinh<sup>-1</sup>/cosh<sup>-1</sup>/tanh<sup>-1</sup>).
- С натискане на hyp можете да влезете в подменюто за хиперболични функции.

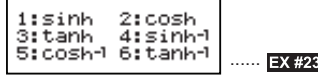

#### Пермутации, комбинации, факториели и генериране на случайни числа

■ Пермутация: *n*Pr =  $\frac{n!}{(n-r)!}$ ■ Комбинация:  $nCr = \frac{n!}{r!(n-r)!}$ ■ Факториел x!= x(x-1)(x-2)...(2)(1) ....... **EX #24**<br>■ Генериране на случайни числа Shift] <sup>Rend</sup> : Генерира случайни числа между 0,000 и 0,999. Показваният резултат ще бъде в дробен формат в режим Математика. **Alphal** [  $\frac{[+8000]}{[+8000]}$  : Генериране на случайно число между две посочени положителни цели числа. Въведената стойност се **EX #25** \* Стойността е само една проба, резултатите ще се различават всеки път. Най-малко общо кратно и най-голям общ делител ■ LCM/HOK: Изчисляване на най-малкото общо кратно на (максимум) три положителни числа. GCD/НОД: Изчисляване на най-големия общ делител на (максимум) три положителни числа. ...... **EX #26 Продукт (�) Изчисляване**

- **В Натиснете**  $\boxed{\text{MoDE}}$   $\boxed{1}$ , за да въведете COMP режим.
- **■ a** = начало, **b** = край, **c** = формула

Math режим:  $\prod_{x=a} (C)$  Line режим:  $\Pi$  (**c**, **a**, **b**)

**Пример:** Продукт на (х +1) 0-5 ...... **EX #27**

# **Сумиране (Σ) Изчисляване**

 $\blacksquare$  Натиснете  $\lceil \text{wo}_{E} \rceil$   $\lceil \text{two} \rceil$ , за да въведете СОМР режим.

$$
a = \text{hawano}, b = \text{kpañ}, c = \text{popmyna}
$$

Math режим:  $\sum_{x=a}$  **i C** ine режим: ∑ (**c**, **a**, **b**)

**Пример:** сумиране на (х +1) 1-5 ..... **EX #28**

**Максимална стойност и минималното Изчисляване на стойност**

**• Натиснете**  $\boxed{\text{MoDE}}$   $\boxed{1}$ , за да въведете COMP режим.

■ Може да се изчисли най-много пет стойности ....... **EX #29** 

PFact

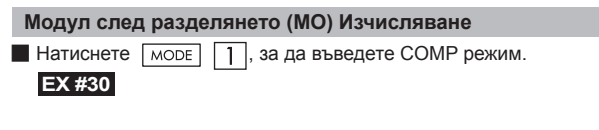

#### **Разлагане на прости множители**

• Множител положително цяло число до 10 цифри в прости множители до 3 цифри.

Ptact номер: 0 < X < 99999 99999 (X е цяло число)

• Напомнящата част, която не може да бъдат множена, ще бъде затворена в скоби на дисплея.

**Пример:** 99999 99999 =  $3^2$  x 11 x 41 x 271 x (9091) ......

**EX #31**

## **ЗАБЕЛЕЖКА**

- За всички изчислителни операции с натискане на Shift FFroct или  $\equiv$  или  $\equiv$  или  $\sim$  или  $\sim$  или  $\sim$  или в излезете от дисплея с резултата от разлагането на прости множители.
- Използване на менюто за настройки за промяна на настройката на ъгъла на единицата (DEG, RAD, Gra) или дигиталните настройки на дисплея (Fix, Sci, Норм).
- [Math ERROR]/Математическа ГРЕШКА ще се покаже, ако се покаже десетична стойност, множител, отрицателна стойност за резултат от изчисление или Pol, Rec, Q...R.

#### Изчисляване на частно и остатък

- Duotient/Частно" (O) е резултатът от делението. "Remainder/ Остатък" (r) е стойността, която остава при делене на цели числа.
- Изчислената стойност на частното (Q) и остатъка (r) ще бъде запомнена в променливите "С" и "D" в паметта, които се присвояват автоматично.
- В режим Математика натиснете или ▶, за да превъртите дългия резултат от изчислението.
- В режим Ред стойността на частното (Q) и остатъка (r) ще бъде показана на 2 реда.
- Само стойността на частното (Q) може да бъде използвана при следващо изчисление или да бъде запазена в променливите
	- в паметта. ...... **EX #32**

## Преобразуване на координати

- При полярните координати можете да изчислите и да изведете на екрана  $\theta$  в диапазона –180  $< \theta \leq 180$ . (Аналогично на Radian/ Радиан и Gradient/Град).
- В режим Математика натиснете или ▶, за да превъртите резултата от изчислението.
- В режим Ред  $(x, y)$  или  $(r, \theta)$  ще се покажат на 2 реда.

• След преобразуването резултатите ще бъдат присвоени автоматично на променливите X и Y в паметта. Натиснете RCI  $\overline{X}$ или $\overline{Y}$ , за да се покажат резултатите.

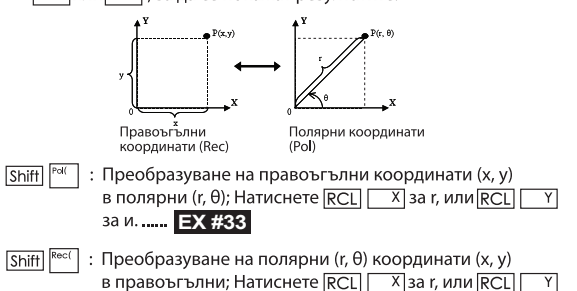

# за и. ...... **EX #34** Изчисляване на абсолютна стойност

**EX #35**

#### Инженерен запис

**EX #36**

#### Смяна на начина на показване на стойностите

- **B** в режим Математика, натиснете  $F \rightarrow D$ , за да превключвате стойността на резултата от изчислението между дробен формат • десетичен формат, х формат • десетичен формат,  $\sqrt{\phi}$ ормат  $\rightarrow$  десетичен формат.
- В режим Ред натиснете **F-D CAMO** за превключване на стойността на резултата от изчислението между дробен формат  $\rightarrow$  десетичен формат, останалите изчисления на х и  $\sqrt{ }$ ще показват само десетичната стойност. ...... **EX #37**

#### **ЗАБЕЛЕЖКА**

- $\cdot$  В някои резултати от изчисленията, натиснете  $F \leftrightarrow D$ няма да се преобразува стойността на дисплея.
- Някои преобразуване резултат на дисплея може да отнеме дълго време.

#### Изчисляване на комплексни числа

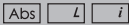

Комплексните числа може да се изразят в правоъгълен (z = a + bi) или полярен вид ( $r\angle\theta$ ). Където "а" е реалната част. "bi" е имагинерната част (и " і " е имагинерната единица, равна на квадратен корен от -1,  $\sqrt{-1}$ ), "г" е абсолютната стойност и " $\theta$ " е аргументът на комплексното число.

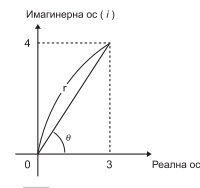

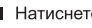

**• Натиснете**  $\boxed{\text{MoDE}}$  2, за да влезете в режим Комплексни числа.

Натиснете **даров**, за да изберете типа изчисление.

#### **Селекция тип сложни числа**

Съществуват 6 типа изчисления на сложни числа след въвеждането на екрана **Complex Number Type/Тип сложни числа**, след това натиснете число за избор на тип изчисление на сложни числа.

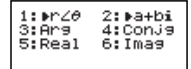

Проверете настройката на единицата за градус (Градус, Радиан, Гради).

Иконата [i] показва, че показаният резултат е частта с имагинерно число:  $\lceil$  / 1 показва, че показаната стойност е аргументът  $\theta$ .

Имагинерните числа изразходват капацитета на паметта за възпроизвеждане.

#### Правоъгълен вид и Полярен вид

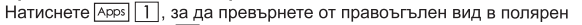

вид; натиснете  $\sqrt{\text{Apps}}$  2, за да превърнете полярен вид в

# правоъгълен....... **EX #38**<br>Абсолютна стойност и аргументи

За комплексно число в правоъгълен вид можете да изчислите

съответната абсолютна стойност (г) или аргумент ( $\theta$ ) съответно

с клавиша Abs или Apps 3. **EX #39**

#### Конюгиране на комплексно число

Ако комплексното число е z = a + bi, конюгираната форма на това комплексно число ще бъде z = a - bi. ...... **EX #40** 

#### **Определя истинското/въображаемо комплексно число**

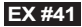

#### Изчисления с основа N и логически изчисления

- $\blacksquare$  Натиснете море  $\blacksquare$ , за да влезете в режим Ваѕе-n за десетични (основа 10), шестнайсетични (основа 16), двоични (основа 2), осмични (основа 8) или логически изчисления.
- $\blacksquare$  За да изберете бройна система в режим BASE, натиснете  $\Box$ Десетична [d], <sup>нех</sup> Шестнайсетична [H], <sup>вік</sup> Двоична [b] или <sup>сет</sup> Осмична Гој.
- Натиснете **Apps**, за да изпълнява логически изчисления, включително: логична връзка [и] / [или], без о [XOR], без нито [Xnor], completement аргумент [не ] и отрицание (NEG).

 Ако резултата от двоичното или осмично изчисление е повече от 8 цифри, ще се появи, за да посочи, че резултатът има следващ блок. Натискането на клавиша **«ВК може да превключва между** 

блоковете с резултати<br>Не можете да използвате научните функции и не можете да

въведете стойността с десетична точка или експонента. ...... **EX #42** 

Трансформации с основа N DEC → OCT →

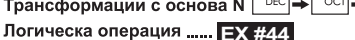

# **статистически изчисления**

- **Натиснете** море 3, за да влезете в статистическия модел, и индикаторът "STAT/CTAT." ще светне.
- **Натиснете**  $\boxed{Apps}$   $\boxed{1}$  (Туре) (Тип), за да изберете типа на изчислението.

#### Избор на статистически тип

Има 8 типа статистически изчисления. След като влезете в екрана за избор на типа на статистическото изчисление, натиснете съответното число, за да направите избора си.

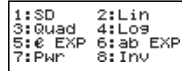

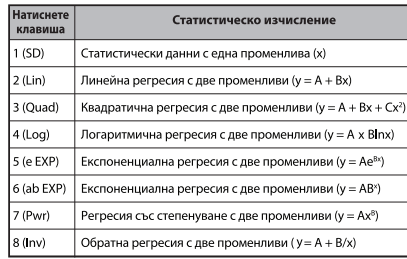

#### Въвеждане на статистически данни

След потвърждаване на типа на изчислението от гореописания екран за избор на типа на статистическото изчисление или чрез натискане на Арря 2 (Data/Данни) в режим STAT се показва следният екран за въвеждане на статистически данни.

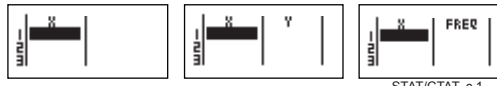

STAT/CTAT. с 1<br>променлива "FREQ ON"

- След включване на честотата на данните "FREO/ЧЕСТОТА" в менюто за настройка на калкулатора колоната FREQ/ ЧЕСТОТА ще се добави към горния екран.
- По-долу е посочен максималният брой редове за въвеждане на данни.

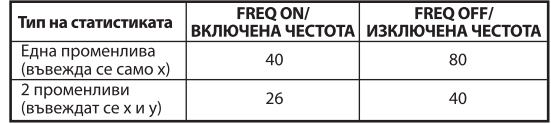

Въвежданите изрази и показваните резултати на екрана за въвеждане на статистически данни са в режим Ред (същия като режим Comp/Изч. със състояние режим Ред).

• След въвеждане на данните натиснете  $\equiv$ , за да запазите стойността в статистическите регистри и да я изведете (макс. 6 цифри) в клетката. Можете да натиснете клавиша на курсора, за да го придвижвате между клетките.

#### Редактиране на данните в статистическа извадка

#### ■ Смяна на данни в една клетка

- (1) В екрана за въвеждане на статистически данни придвижете курсора до клетката, която искате да редактирате.
- (2) Въведете новата стойност на данните или израза и след това натиснете  $\vert$  =

**EX #43** 

......

 $HEX$ 

#### Изтриване на ред

- (1) В екрана за въвеждане на статистически данни придвижете курсора до реда, който искате да изтриете.
- (2) Натиснете <u>Бен</u>

# Вмъкване на ред

- (1) В екрана за въвеждане на статистически данни придвижете курсора до реда, над който искате да вмъкнете нов ред.
- (2) Натиснете Арря 3 (Редактиране).
- $(3)$  Натиснете $\boxed{1}$  (Ins)
- Изтриване на всички въведени статистически данни
	- (1) Натиснете Арря 3 (Редактиране).
	- (2) Натиснете $\boxed{2}$  (Del-A).

#### Екран за статистически изчисления

- След въвеждане на данните в STAT натиснете СА за да влезете в екрана за статистически изчисления.
- Използвайте статистическото меню, за да изчислите статистическия резултат. (S-SUM, S-VAR, S-PTS, Reg).

#### Статистическо меню

В екрана за въвеждане на статистически данни или в този за статистически изчисления можете да натиснете Арря, за да се покаже екранът на статистическото меню.

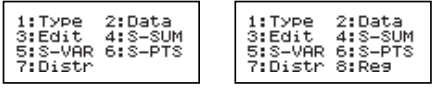

**STAT с 1 променлива** 

**STAT с 2 променливи** 

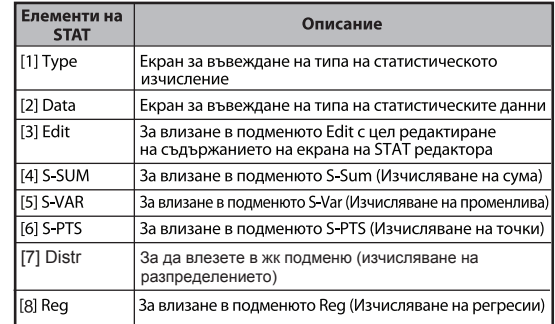

# Статистически метод, доведе до [4] S-SUM, [5] SVAR, [6] S-PTS, [7] Reg

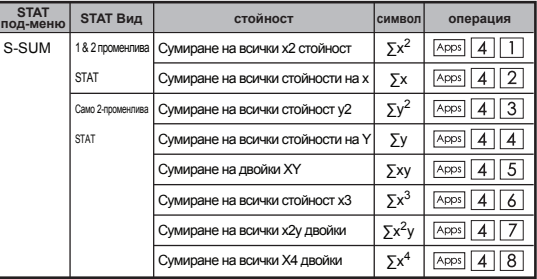

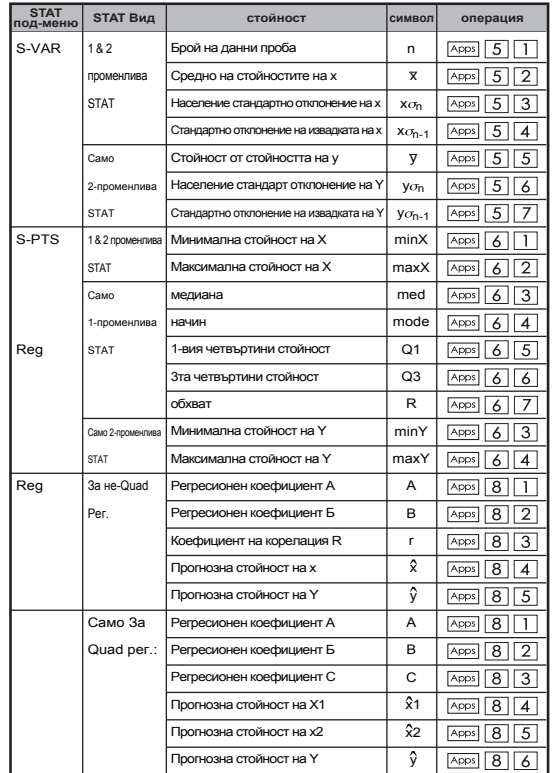

#### Статистическо изчисление

#### Статистическо изчисление от тип SD:

За изчисляване на  $\sum x^2$ ,  $\sum x$ , n,  $\overline{x}$ ,  $x\sigma_n$ ,  $x\sigma_{n-1}$ , minX, maxX за данните: 75, 85, 90, 77, 79 в режим SD...... **EX #45** 

#### Статистическо изчисление от тип квадратична регресия:

Компанията АВС проучи ефективността на разходите за реклама: получиха се следните данни.:

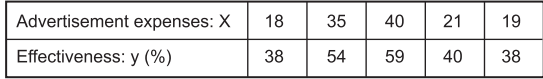

Моля, използвайте регресията, за да направите оценка на ефективността (оценка на стйността на у) ако разходите за реклами са x = 30, и за нивото на разходите за реками (оценка на стойността на X1, X2) при ефективност у = 50.

#### **FX #46**

#### Изчисляване на разпределение

■ След въвеждане на данни от извадката в режим Стандартно отклонение (SD) или Регресия (REG), можете да направите изчисление на нормално или вероятностно разпределение като P(t), Q(t) и R(t), където t е варианта на вероятностния експеримент.

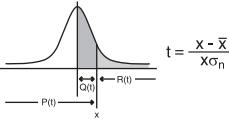

- $\mathbf{x}$ : Случайна променлива
- Средна стойност на извадката

хо<sub>р</sub>: Стандартно отклонение

 $\blacksquare$  Натиснете  $\overline{Apps}$   $\boxed{7}$  , за да покажете следния екран за избор.

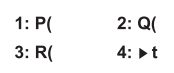

 $\blacksquare$  Натиснете  $\lceil 1 \rceil, \lceil 2 \rceil, \lceil 3 \rceil$ или  $\lceil 4 \rceil$ за съответните изчисления.

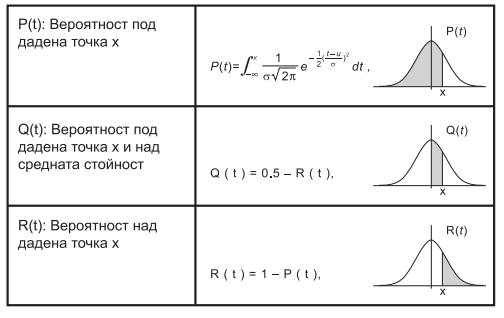

Пример: Изчислете вероятностното разпределение P(t) за извадката: **EX #47** ......

#### Изчисляване на уравнения

**• Натиснете** море  $\boxed{5}$ , за да влезете режим Уравнения; показват се следните опции:

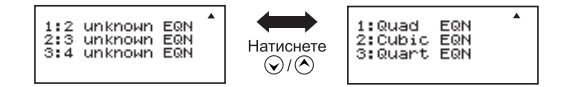

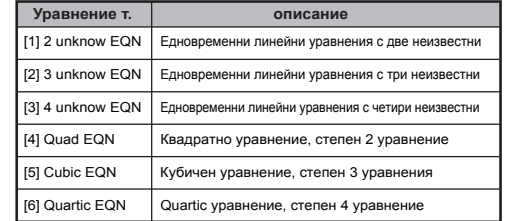

#### Системи от линейни уравнения

Система от уравнения с две неизвестни:

```
a_1x + b_1y = c_1
```

```
a_2x + b_2y = c_2
```
Система от уравнения с три неизвестни:

 $a_1x + b_1y + c_1z = d_1$  $a_2x + b_2y + c_2z = d_2$  $a_3x + b_3y + c_3z = d_3$ 

Четири неизвестни Едновременно линейно уравнение:

 $a_1w + b_1x + c_1y + d_1z = e_1$  $a_2w + b_2x + c_2y + d_2z = e_2$  $a_3w + b_3x + c_3y + d_3z = e_3$ 

 $a_4w + b_4x + c_4y + d_4z = e_4$ <br>Пример: Решете системата от уравнения с три неизвестни:

$$
2x + 4y - 4z = 20
$$
  
2x - 2y + 4z = 8  
5x - 2y - 2z = 20 ...... **EX #4**

#### **Квадратичен, кубични и Quart уравнения**

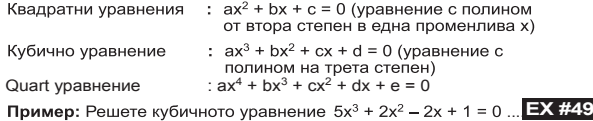

**EX #48**

Четири квадратичен кубични или литър уравнения,, променливата име започва с""X1"

 **Решаване Функция**

■ Решаване на функции използват метода на Нютон, за да се получи приблизителната решаване на уравнения.

 **Забележка:** SOLVE функция може да се използва само в режим COMP.

- Следният текст описва видове уравнения, чиито решения могат да бъдат получени чрез SOLVE функция.
- **Уравнения, които включват променливите X,** SOLVE функция решава за X, например, **X<sup>2</sup> + 2X – 2,**   $X = Y + 3$ ,  $X - 5 = A + B$ ,  $X = \tan(C)$ ,
- Променлива X, за да бъдат решени, трябва да бъдат поставени в лявата страна на уравнението. Например, едно уравнение се въвежда като  $X^2 + 5X = 24$  или  $X^2 + 5X - 24 = 0$  или  $X^2 + 5X - 24$
- Израз като  $X^2$  + 5X 24 ще бъдат третирани като  $X^{2}$  + 5X – 24 = 0, не е необходимо да въведете "= 0".
- **Уравнения вход използва следния синтаксис: {уравнение} {решение променлива}**

По принцип, уравнението се решава за X, ако не е предвидено. Например, за да реши за Y, когато уравнението е вход, **Y = X + 5, Y**

#### **Важна предпазна мярка, когато използвате "разреши" функция:**

- следните функции ∫,  $\frac{d}{dx}$  ,Σ, П, Pol, Rec, Q ... R, Ранд, и-Rand или  $\alpha$  следните футкции  $\frac{1}{36}$  ,  $\frac{2}{36}$  ,  $\frac{1}{36}$  ,  $\frac{1}{36}$  ,  $\frac{1}{36}$  ,  $\frac{1}{36}$  ,  $\frac{1}{36}$  ,  $\frac{1}{36}$  ,  $\frac{1}{36}$  ,  $\frac{1}{36}$  ,  $\frac{1}{36}$  ,  $\frac{1}{36}$  ,  $\frac{1}{36}$  ,  $\frac{1}{36}$  ,  $\frac{1}{36}$  ,  $\frac$ SOLVE функция.
- От SOLVE функция използва метода на Нютон, за да се получи решение, дори ако има няколко решения, само един от тях ще бъдат показани като разтвор.
- Решаване функция не може да бъде в състояние да получи решение, защото предварително зададени първоначалната стойност на решение променлива. В случай, че това се случи, опитайте да промените първоначалната стойност на на решение променлива.
- Решаване функция не може да бъде в състояние да намери правилното решение, дори ако разтвора (ите).
- Ако уравнението съдържа входни функции, които включват открит скоби, не пропуснете затваряща скоба.
- Тя ще покаже "Променлив грешка", когато изразът не съдържа променлива, която искаме да решим.
- видове функции, например y = e<sup>x</sup>, y =  $\frac{1}{x}$ , y = sin(x), y =  $\sqrt{x}$ , etc. • Метод на Нютон може да има проблеми за решаване на следните
- В случай, че уравнението отнема дълго време за решаване, калкулаторът ще покаже "Обработка" на екрана, можете да отмените обработката на SOLVE операция, чрез натискане на  $CA$

**Пример:** За да реши X=  $\frac{1}{3}\pi$  B<sup>2</sup>C (когато B=5; C=20) ...... **EX #50** 

• Точност на разтвора показва резултата, когато полученият решение се възлага на решение променлива. Точността на получения разтвор е по-висока, ако тази стойност е по-близо до нула.

#### **Продължаване на екрана**

• SOLVE извършва сближаване предварително зададения брой пъти. Ако не могат да намерят решение, той показва екран за потвърждение, който показва "Продължи: [=]", което ви пита дали искате да продължите. Натиснете  $\equiv$  за да продължите или  $|c_A|$ , за да отмените операция SOLVE.

#### Функция CALC

- КАЛК функцията е област от паметта с максимален капацитет 79 позиции за запаметяване на единични изрази, които ще се използват многократно с различни променливи.
- След като въведете израза и натиснете САС, калкулаторът ще отправи искане за въвеждане на съответната стойност на променливите.
- Имайте предвид, че КАЛК функцията може да се използва само в режимите СОРМ и CPLX.

Пример: За уравнението  $Y = 5x^2 - 2x + 1$ , изчислете стойността на Y, ако x = 5 или x = 7. ...... **EX #51** 

Запазеният израз САС ще се изтрие, когато започнете нови изчисления, смените режима или изключите калкулатора.

# **функция SOLVE**

- Диференциални Изчисленията могат да бъдат използвани само режим COMP.
- За да извършите изчисление разлика, ще трябва да въведете израз под формата на:

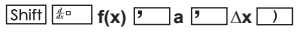

- f(x) : Функция на X. (Всички-X променливи се третират като константи.)
- а : Диференциална точка.
- ∆x : Толеранс (изчисляване точност); само за Линия режим
- Вашият Калкулаторът извършва диференциални изчисления чрез сближаване производно на базата на сближаване в центъра на разликата.
- за функцията F (X) = грях (3x + 30) ..... **EX #52 Пример:** За да се определи производната в точка х = 10, Δx = 10-8,
- ! Можете да оставите Δx в разлика израз и калкулатор автоматично ще замени стойност за Δx.
- ! Колкото по-малка е въведената стойност Δx, колкото по-дълго времето за изчисление, ще бъде с по-точни резултати, по-голямата въведената стойност Δx е по-кратко време изчисление ще бъде сравнително по-малко точни резултати.
- Неточни резултати и грешки могат да бъдат причинени от следното:
- Прекъснати точки в стойностите на х
- екстремни промени в стойността на х
- включване на местната максимална точка и местен пункт за минимум в х стойности.
- Включване на инфлексна точка в стойностите на х
- включване на undifferentiable точки в стойностите на х
- резултати диференциалното смятане, приближаващи към нула
- При извършване на диференциални изчисления с тригонометрични<br>функции, изберете радиан (Рад) като настройка ъгъл единица.
- $Logab$ , I-Rand(, (Rec(,Pol(, ( $∫($ , d/dx(, Σ(, Π(, Max( и Мин( функции не могат да се присъединят в диференциални изчисления.
- ! Можете да отмените обработката на диференциалното смятане, като натиснете  $\overline{c}$

## **интеграция Изчисленията**

- Интеграция Изчисленията могат да бъдат използвани само в режим COMP.
- За да извършите изчисление интеграция, от вас се изисква да въведете следните елементи:

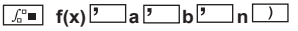

- $f(x)$   $\cdot$  Функция на X. (Всички-X променливи се третират като константи.)
- a, b : Интеграция гама на определен интеграл.<br>• n Топерантност само за Line Mode
- : Толерантност, само за Line Mode
- Интеграция Изчислението се базира на метода на Гаус-kronrod.
- Вътрешни изчисления интеграция може да отнеме значително време да се изпълни. За някои случаи, дори и след значителен период от време е прекарал извършване на изчисление, изчисляване на резултатите могат да бъдат погрешна. Особено когато значещи цифри са по-малко от 1, може да възникне грешка.

Пример: Извършване на изчисление за интеграция, с N = 4.

$$
\int_{2}^{3} (5x^{4} + 3x^{2} + 2x + 1) dx
$$
 ...... 277

- ! Можете да оставите н в интеграция израз и калкулатор автоматично ще замени на стойност за N.
- ! Колкото по-малко въведената стойност N, колкото по-дълго време изчисление ще бъде с по-точни резултати, по-голямата въведената стойност N е по-кратко време изчислението ще бъде сравнително по-малко точни резултати.
- ! При изпълнение на интеграционните изчисления с тригонометрични функции, изберете радиан (Рад) като настройка ъгъл единица.
- ! Logab, I-Rand(, (Rec(,Pol(, (J(, d/dx(, Σ(, Π(, Max( и Мин( функции не могат да се присъединят в интеграционните изчисления.
- ! "Time Out" грешка се случва, когато изчисляването на интеграцията завърши без крайната състояние ще бъдат изпълнени $\overline{c}$ .

#### Матрични изчисления

Преди да започнете матрични изчисления, трябва да създадете една матрица или максимум три матрици. наименовани А. В и С.

Измерение на матрицата може да се използва до 4x4.<br>■ Резултатите от матрични изчисления автоматично се запазват

в Паметта за матрици. Можете да използвате матрицата в Паметта за матрици за всички следваши матрични изчисления

# **Създаване на Матрица**

 $\blacksquare$  Натиснете море  $\lceil 7 \rceil$ за да въведете режима Matrix/Матрица.

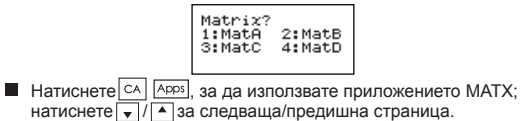

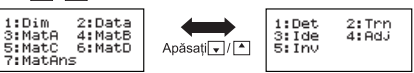

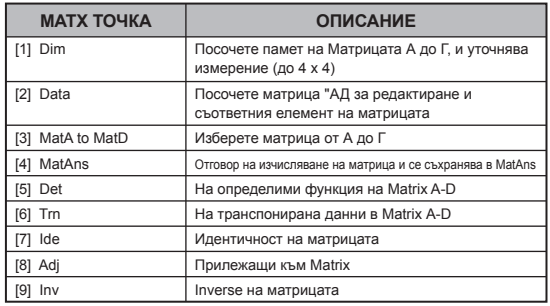

**Редактиране на матрични данни**

 $\blacksquare$  Натиснете  $\overline{CA}$   $\overline{Apps}$   $\boxed{2}$  (Data)/Ланни, след това определете матрица A, B, C или D за редактиране и съответния индикаторен елемент на матрицата ще бъде показан.

 $\blacksquare$  Въведете новата стойност и натиснете  $\blacksquare$ , за за потвърдите редакцията.

 $\blacksquare$  Натиснете  $\Box$  , за да излезете от екрана за редактиране на матрицата.

# ■ Събиране, изваждане и умножаване на матрици

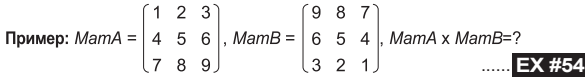

Матрици, които ще се събират, изваждат или умножават трябва да са с еднакви размери. Ако се опитате да съберете, извадите или умножите матрици, чиито размери са различни, ше възникне грешка. Например, не можете да събирате или изваждане две матрици с размери  $2 \times 3$  и  $2 \times 2$ .

# ■ Намиране на матрица в скаларен вид

Всяка позиция на матрицата се умножава с една стойност, резултатът е матрица със същата големина.

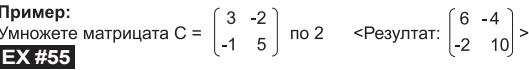

## ■ Намиране на детерминанта на матрица

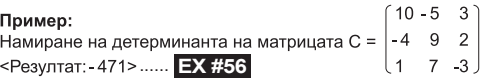

! Ако търсите детерминанта на матрица, която не е квадратна, възниква грешка.

 $\blacksquare$  Натиснете  $|c_A|$ , за да излезете от екрана за създаване на матрица.

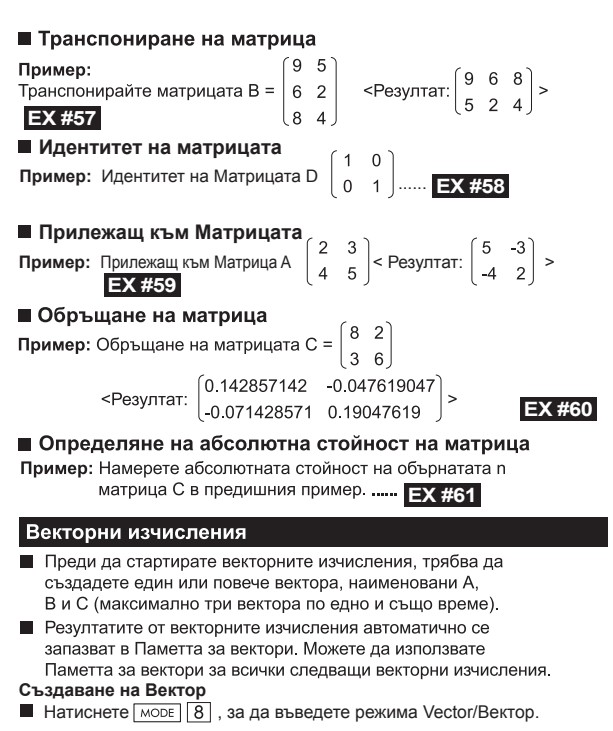

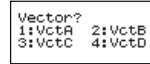

 $\blacksquare$  Натиснете  $\lceil$   $\alpha \rceil$   $\lceil$  Apps,  $\alpha$  да използвате инструмента Vector/Вектор;

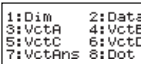

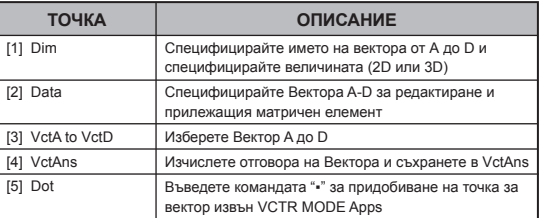

 $\blacksquare$  Натиснете  $\lceil c \text{A} \rceil$ , за да излезете от създаващият матрица екран.

#### **Редактиране на Вектор елементи**

 $\blacksquare$  Натиснете  $\boxed{\circ}$   $\boxed{\circ}$   $\boxed{2}$  (данни), след това специфицирайте матрицата A, B, C или D за редактиране и ще бъде показан индикатора на прилежащия вектор елемент.

**Въведете новата стойност и натиснете**  $\equiv$ **, за да потвърдите** редактирането.

**Натиснете**  $\overline{c}$ , за да излезете от екрана за редактиране на вектора.

■ Събиране и изваждане на вектори

Пример: Вектор А = (9,5), Вектор В = (7,3), Вектор А - Вектор В =?

147

**EX #62**<br>Ако се опитате да съберете или да извадите вектори, чиито размери са различни, ще възникне грешка. Например, вектор А (а,b,c) не може да бъде събран или изваден от вектор В (d,e).

## ■ Намиране на вектор в скаларен вид

Всяка позиция на вектора се умножава с една стойност, резултатът е вектор със същата големина.

 $s \times VctA(a,b) = VctB(axs, bxs)$ 

Пример: Да се умножи векторът С = (4,5,-6) по 5 ...... **EX #63** 

#### ■ Изчисляване на скаларно произведение на два вектора

Пример: Изчислете скаларното произведение на вектор А и вектор В.

Като вектор А =  $(4,5,6)$ , а вектор В =  $(-7,8,9)$  ...... **EX #64** 

#### ■ Изчисляване на векторно произведение на два вектора

Пример: Изчислете векторното произведение на вектор А и вектор В. Като вектор А =  $(4,5,6)$ , а вектор В =  $(-7,8,9)$  ...... **EX #65** 

! Ако се опитате да намерите скаларното или векторното произведение на два вектора, чиито размери са различни, ще възникне грешка.

# ■ Определяне на абсолютна стойност на вектор

- Пример: Определете абсолютната стойност на вектора С. Като вектора С = (4.5, 6) и вече създадените в калкулатора. **EX #66**
- **Пример:** На базата на вектор А= $(-1,-2, 0)$  и вектор В= $(1,0,-1)$ определете големината на ъгъла (единица за ъгъл: Градус) и размера 1 на вектор, перпендикулярен на А и В.

$$
\cos \theta = \frac{(A \cdot B)}{|A||B|}, \text{ където } \theta = \cos^{-1} \frac{(A \cdot B)}{|A||B|}
$$

Размер 1 вектор, перпендикулярен на А и В=  $\frac{A \times B}{|A \times B|}$ 

Резултат: VctA x VctB = (0.666666666, -0.333333333, 0.666666666) ...... **EX #67** 

## **Изчисления на неравенства**

Натиснете  $\sqrt{|\cdot|}$   $\sqrt{|\cdot|}$  (INEQ), за да въведете режима Inequality/Неравенство. Натиснете  $\boxed{1}$ ,  $\boxed{2}$  или  $\boxed{3}$  клавиш, за да изберете тип неравенство.

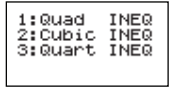

 $\blacksquare$  От менюто натиснете  $\lceil \rceil$ ,  $\lceil 2 \rceil$ ,  $\lceil 3 \rceil$ или  $\lceil 4 \rceil$ клавиш, за да изберете типа и ориентацията за символ за неравенство

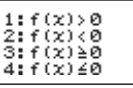

■ Използвайте Coefficient Editor/Редактор на коефициента, който се появява, за да въведете стойностите на коефициента. За да решите x2 + 2x - 3 < 0, например, въведете коефициентите a = 1,

 $b = 2$ , с = 3, като натиснете 1  $\equiv$ , 2  $\equiv$   $\sqrt{(-)}$ , 3  $\equiv$ 

**Пример:** x2 + 2x -3 ≥ 0 **EX #68**

- Следните операции не са поддържани от Coefficient Editor/Редактор на коефициента:  $M +$ , Shiff  $M + M$ , Shiff RCL So Rec Rec  $M$  също не могат да се въвеждат с Coefficient Editor/Редактора на коефициента.
- $\blacksquare$  Натиснете  $\boxed{\circ}$ , за да се върнете към Coefficient Editor/Редактор на коефициента, докато се показват решенията.
- Стойностите не могат да бъдат преобразувани в изчислителна нотация на екрана с решения.

## **Дисплей със специални решения**

 "All"/"Всичко" се появява на екрана с решения, когато решението на неравенството е само число

**Пример:** x2 ≥ 0 **EX #69**

- 
- "No-Solution"/"Без решение" се появява на екрана с решения, когато не съществува решение за дадено неравенство (като при x2 < 0)

**Пример:** x2 + 3 ≤ 0 ...... **EX #70**

#### **Изчисления на съотношения**

■ Натиснете  $\sqrt{P^2 + 2}$  (RATIO)/(СЪОТНОШЕНИЕ), за да въведете режима RATIO. Натиснете  $\boxed{1}$ или  $\boxed{2}$  клавиш, за да изберете типа съотношение.

> 1:a:h=X:d  $2!$  at h= $6!X$

- На екрана Coefficient Editor/Редактор на коефициента, въведете до 10 цифри за всяка от необходимите стойности (a, b, c, d)
	- За да решите  $3:8 = X : 12$  за X, например, натиснете  $\Box$  в стъпка 1, и след това въведете следното за коефициентите  $(a=3, b=8, d=12): 3 = 8 = 12 = 12.$

**Пример:** За да изчислите в съотношението 2: 3 = 5: X ...... **EX #71** 

- Следните операции не се поддържат от Coefficient Editor/Редактора на коефициента.  $M +$ , Shift  $M + N$ , Shift RCL STO  $|\mathsf{R}^{\mathsf{sec}}|$  и  $|\mathsf{c}|\mathsf{b}$  също не могат да се въвеждат с Coefficient Editor/Редактора на коефициента.
- $\blacksquare$  [Math ERROR]/Математическа грешка ще се появи, ако извършвате изчисление, докато е въведена 0 за коефициент.

# **Функция (X, Y) Таблица Изчисляване**

- Въведете функция f(x), за да генерирате таблицата на функцията за х & f(x).
- Стъпки за генериране на Таблица с числа
	- 1. Влезте в режим TABLE
		- Натиснете  $\sqrt{16}$ , за да влезете в изчислението на функцията Table.
	- 2. Входен екран за функцията
		- Въведете функция с променлива Х ( $\sqrt{N_{\text{p}}N_{\text{p}}}$ ) за да генерирате Резултантна таблица на функция.
		- Всички други променливи (А, В, С, D, Y) и независимата памет (М) могат да се използват като стойност.
- ,  $S, \frac{d}{dx}$
- Изчисляване на таблицата на функцията ше промени променливата Х.
- 3. Въведете информация за началото, края и стъпката
	- Въведете стойността, натиснете  $\equiv$  , за да потвърдите при следващите екрани.
	- Въведете израз и изведете на екрана резултантната стойност в следващите екрани, когато сте в режим Line/Ред.
	- При генерирането на таблицата на функцията може да се въведат максимум 30 х-стойности. Ако въведете комбинация от стойности за началото, края и стъпката, която превишава 30 х-стойности, ще се покаже "Insufficient MEM/Недостатъчна памет".

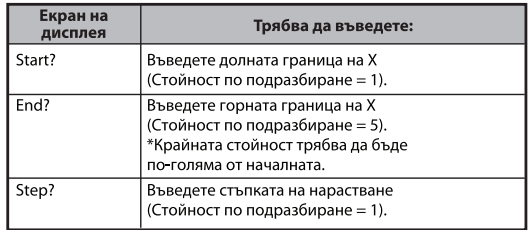

- В екрана Резултат за таблицата на функцията не можете да редактирате съдържанието; натиснете  $\boxed{\text{ca}}$  за да се върнете към екрана **Въвеждане на функцията. ЕХ #72**
- **Пример:**  $f(x) = x^3 + 3x^2 2x$  да генерира таблица на функция за интервала  $1 \le x \le 5$ , увеличава на стъпки от 1.

# **Смяна на батерията**

Когато знаците на лисплея станат неясни или се покаже слелното съобщение, изключете калкулатора и сменете незабавно литиевата батерия.

**LOW BATTERY** 

Моля, сменяйте литиевата батерия, като използвате следната процедура

- 1. Натиснете Shift | <sup>OFF</sup> | за да изключите калкулатора.
- Махнете капака на батерията чрез плъзгане в посока на стрелката.
- Отстранете винта, който надеждно закрепени на капачето на батерията на място.<br>4. Извадете старата батерия с химикалка или подобен остър предмет.
- 
- 5. Поставяйте новата батерия с положителната страна "+" нагоре.
- 6. Поставете обратно капака на батерията, затегнете и натиснете  $\vert$ , Shiff $\vert$ <sup>cix</sup> 3 = cA, за да инициализирате калкулатора.  $\overline{ON}$
- Внимание: Съществува опасност от експлозия, ако батерията се замени с неподходящ тип. Изхвърлете старата батерия според инструкцията.
- Електромагнитните смущения или статичното електричество могат да доведат до неправилно функциониране на дисплея, до загуба или промяна на съдържанието на паметта. Ако това се случи, натиснете ,  $\sqrt{\sin\theta}$   $\sqrt{\tan\theta}$   $\sqrt{3}$   $\sqrt{\tan\theta}$  3a да рестартирате калкулатора. ON

# **Съвети и предпазни мерки**

- Калкулаторът съдържа фини компоненти като LSI чипове и не трябва да се използва на места с резки промени на температурата, висока влажност, пръст или прах, нито да се излага на пряка слънчева светлина.
- Панелът на течнокристалния екран е направен от стъкло и не  $\bullet$ трябва да се подлага на силен натиск
- $\bullet$ При почистване на устройството не използвайте мокра кърпа или летлива течност, като например разредител. Вместо това използвайте мека, суха кърпа.
- При никакви обстоятелства не разглобявайте устройството. Ако мислите, че калкулаторът не работи както трябва, занесете го или го изпратете по пошата, заедно с гаранцията, до сервиз или представител на Canon
- Никога не изхвърляйте калкулатора неправилно, като например да го изгорите. Това може да създаде рискове от физическо нараняване. Съветваме ви да изхвърлите този продукт съобразно законодателството във вашата страна.
- Сменяйте батерията на всеки две години, дори ако не се използва често

#### Внимание относно батерията!

- Дръжте батерията на недостъпно за деца място. При поглъщане на батерията веднага се обърнете към лекар.
- Неправилната употреба на батерията може да доведе до изтичане. експлозия, шети или физическо нараняване.
- Не презареждайте и не разглобявайте батерията. Това може да причини късо съединение.
- Никога не излагайте батерията на високи температури или пряка топлина и не я подлагайте на горене.
- Никога не оставяйте изтошена батерия в калкулатора, тъй като тя може да протече и да причини шети по калкулатора.
- Ако продължавате да използвате калкулатора при слаба батерия. това може да доведе до неправилна работа на устройството или до повреждане или пълна загуба на съхранената памет. По всяко време пазете писмени записи на важни данни и сменете батерията при първа възможност.

# **спецификации**

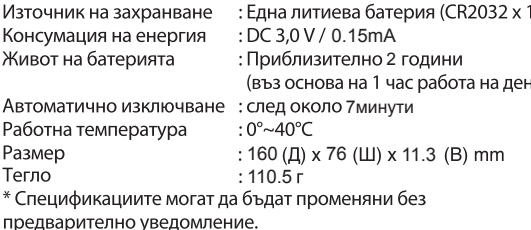